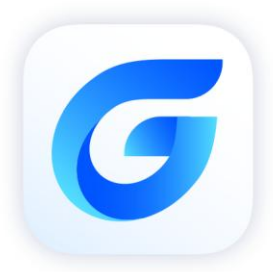

# GstarCAD 2024 VS AutoCAD 2024

í

 $\overline{a}$ 

GstarCAD 2024

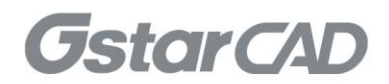

# **Table of Content**

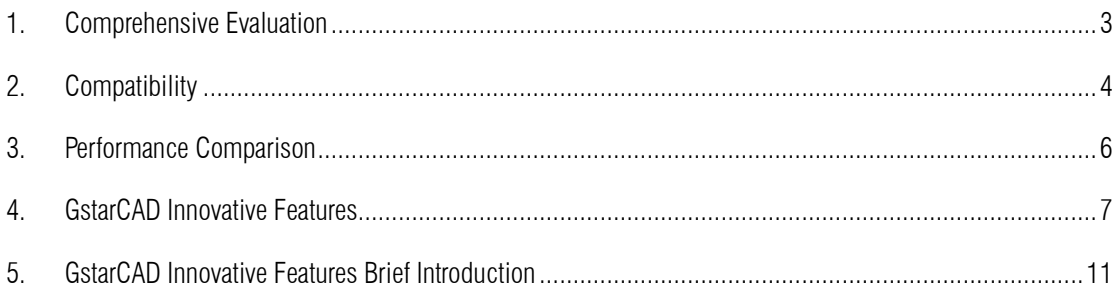

## GstarCAD 2024 VS AutoCAD 2024

With accelerated performance, enhanced compatibility and elevated user experience, GstarCAD 2024 takes design productivity to new heights. Experience our optimized operation speed and quality, enjoy the expanded compatibility for more file formats and APIs, and discover a new level of design satisfaction with upgraded Dynamic Input tool and adjustable viewports, etc.

### <span id="page-2-0"></span>1. Comprehensive Evaluation

 GstarCAD 2024 provides a light installation package which is easy to install and boot. However, AutoCAD 2024 installs a large number of additional programs which boot slowly and occupy a lot of system resources.

 GstarCAD 2024 performs better than AutoCAD 2024 in normal operations such as zooming, panning, moving, and copying, especially in large drawings. But the performance of 3D is not as good as that of AutoCAD.

 $\triangleright$  GstarCAD develops dozens of innovative features which can double the design efficiency for specific operations, but lacks parametric constraints, 3D rendering, etc. The richness of functions is comparable to that of the AutoCAD 2024.

 $\triangleright$  GstarCAD provides free training, technical support and solutions and comprehensive localization services, while AutoCAD services are provided by distributors and need to be purchased separately by users.

 $\triangleright$  GstarCAD not only supports the subscription, but also provides perpetual license with a lower price, while AutoCAD only supports subscription with a higher price and you have to pay for it annually.

 GstarCAD provides flexible licensing. Choosing stand-alone or network depends on your working environment, while AutoCAD does not support network so the floating license is impossible. That means the staffs have to own a license no matter the roles in the company, as long as you have the need to use CAD, you have to buy one.

## <span id="page-3-0"></span>2. Compatibility

GstarCAD drawing file and data are compatible with AutoCAD perfectly. GstarCAD can open the drawings with latest 2018 DWG/DXF file format, and is compatible with AutoCAD 2.5 to latest versions. To open a drawing created by AutoCAD, you don't need any conversion, GstarCAD realizes bidirectional compatibility with AutoCAD.

In order to ensure the drawing display and printing effect are consistent with AutoCAD, GstarCAD is compatible with AutoCAD data files, font file (\*.shx), line type file (\*.lin), hatch pattern file (\*.pat), alias name file (\*.pgp), sheetset file (\*.dst), slide file(\*.sld), script file(\*.scr) and so on.

GstarCAD LISP, VBA, SDS, GRX interfaces are compatible with AutoCAD perfectly. The tools and plug-ins in AutoCAD can be transferred to GstarCAD platform easily.

The integrity of core module interface that commonly used by users in .NET secondary development reaches 100%, providing secondary development users with a more efficient development and migration experience, and a reliable technical foundation for the subsequent cross-platform .NET Interface.

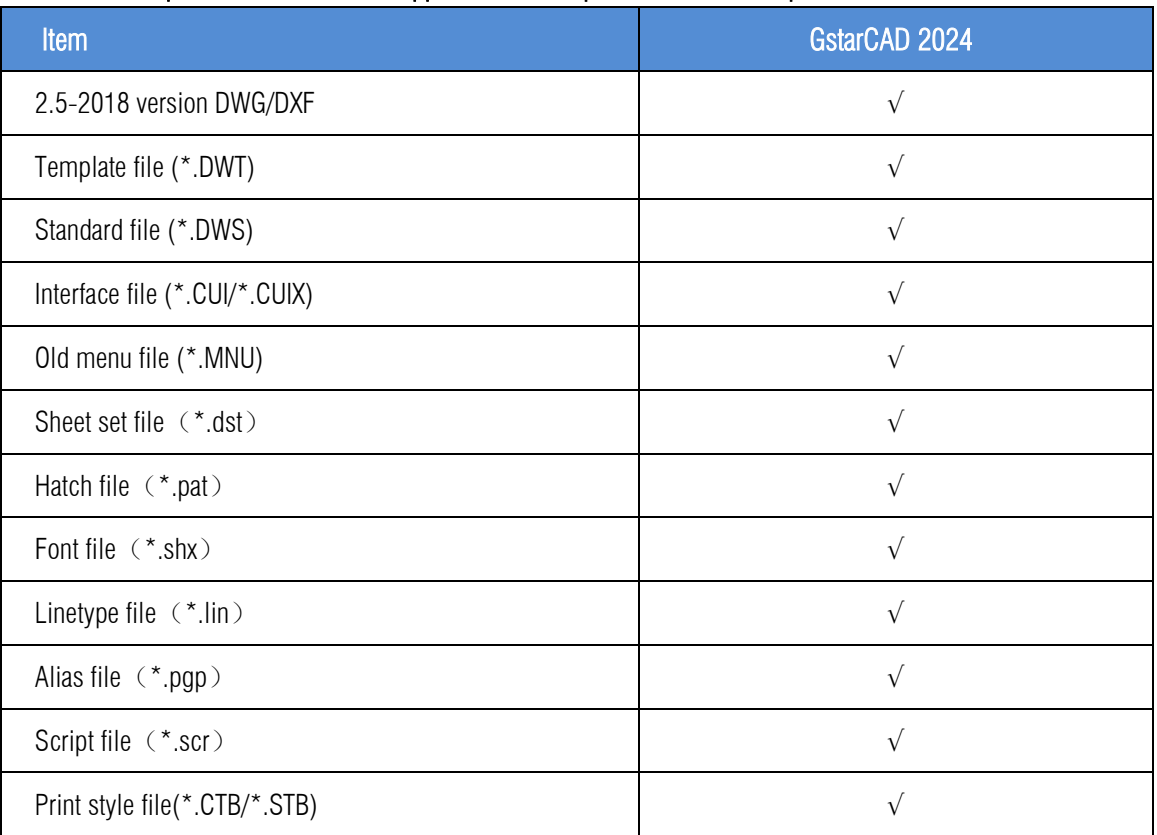

#### The main compatible file formats and application development interface comparison:

<span id="page-4-0"></span>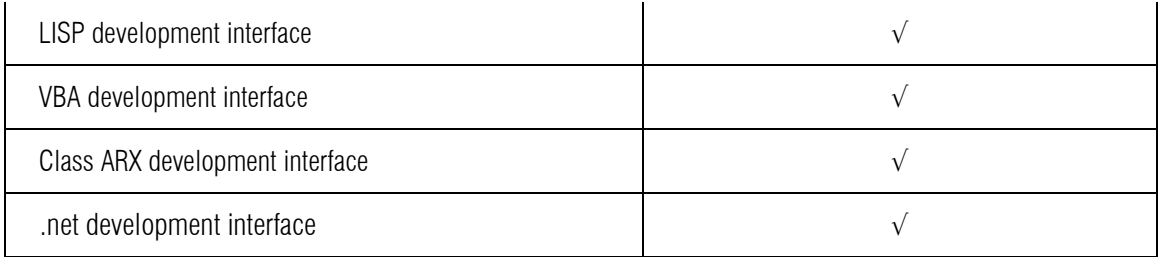

### 3. Performance Comparison

Higher performance plays an important role in GstarCAD. GstarCAD not only constantly provides users with more useful functions, but also delivers great performance in both 2D and 3D operations.

The chart below provides an overview of the the performance. We build an operation speed comparison of the basic features between GstarCAD and AutoCAD. We used two drawing with different size to test. To make sure the data validation, same operations will be tested three times and get the average value.

#### Operation Time Comparison between GstarCAD 2024 and AutoCAD 2024 (Unit: Second)

Testing environment:

WIN11 64bit Home; 16G storage; CPU: Intel i7-1165G7; Graphic Card: NVIDIA GeForce MX450 Drawing size: We tested the operations with 48MB and 114MB drawings, and got the average time.

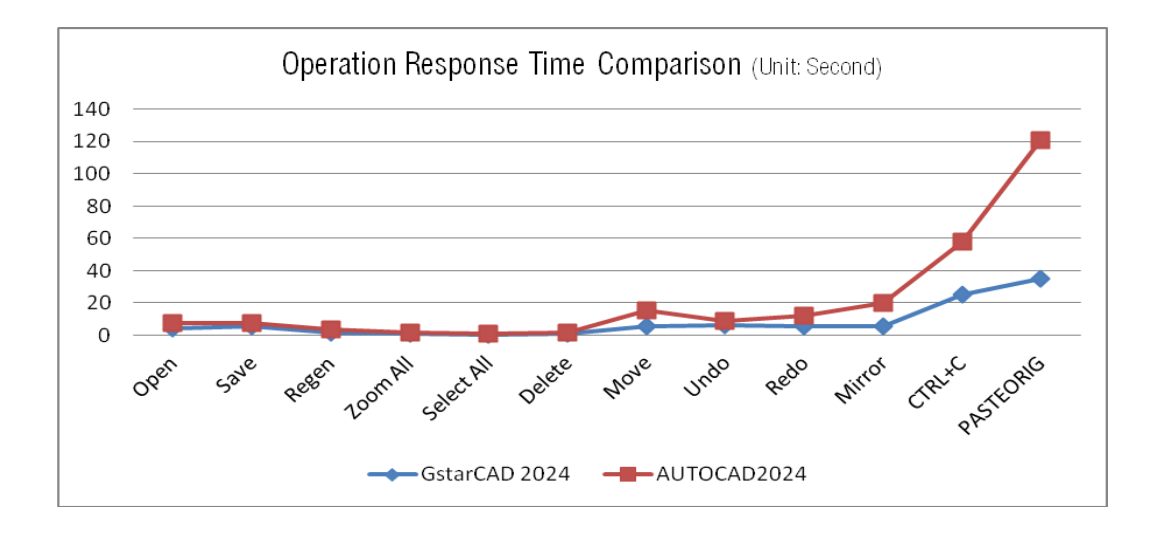

From the chart, we can see the performance of common-use operations like "OPEN", "SAVE", "UNDO", "REDO", "MIRROR", "Ctrl+C", " PASTEORIG", and more commands are significantly faster than AutoCAD. Big drawings could be opened more quickly and your work can be saved in only a fraction of a second.

It's obvious that GstarCAD 2024 is faster than AutoCAD for most of the regular operations. Overall, GstarCAD provides the perfect performance to enhance your working speed.

# <span id="page-6-0"></span>4. GstarCAD Innovative Features

Comparing the two programs from functionalities, in addition to supporting all the common functions of AutoCAD, GstarCAD also customizes a large number of unique functions according to user needs. Currently, only the parametric constraints, mark sets, and 3D rendering are not available. The overall richness of functions is comparable to that of AutoCAD;

The innovative features of GstarCAD:

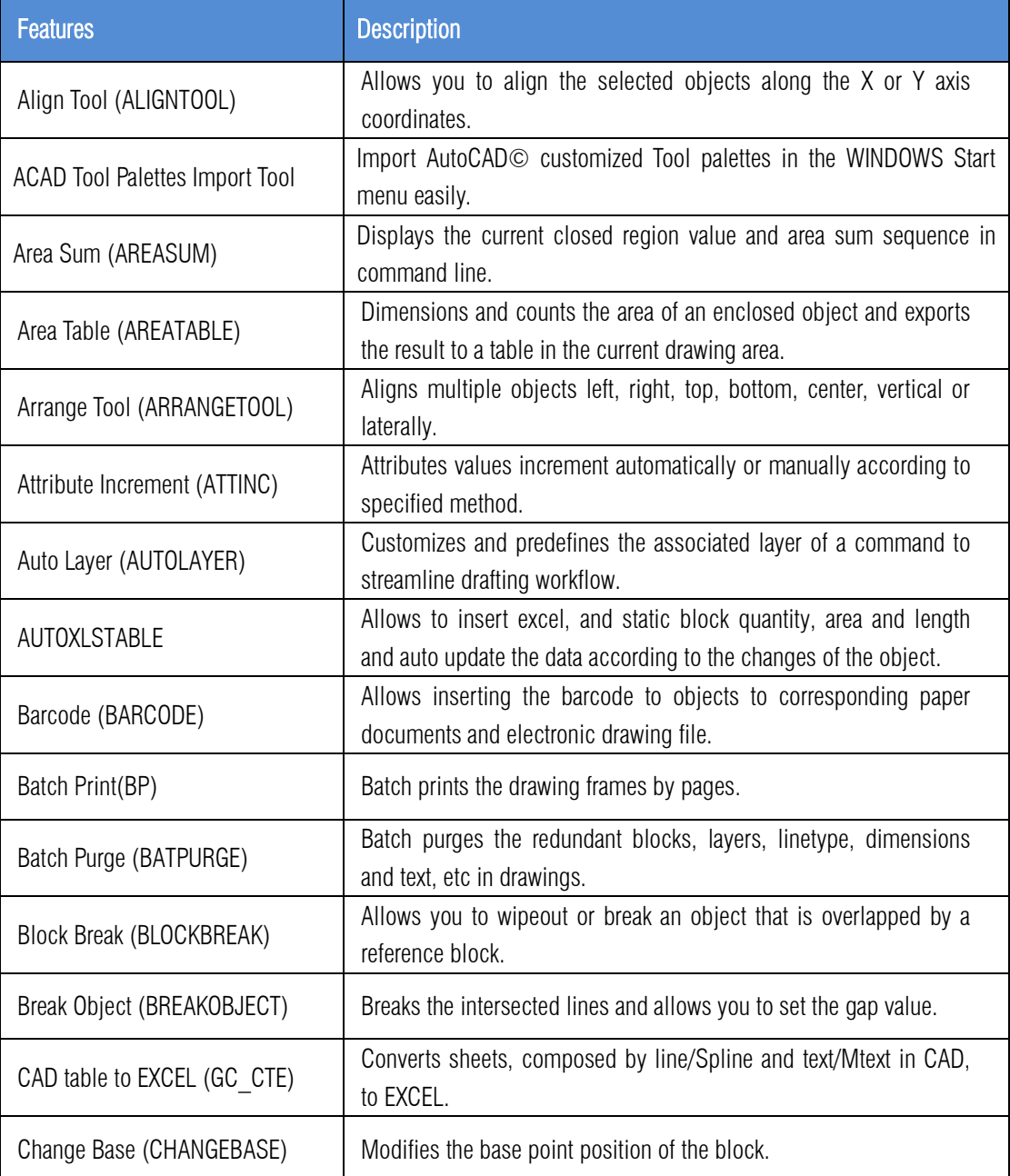

### GstarCAD Innovative Features

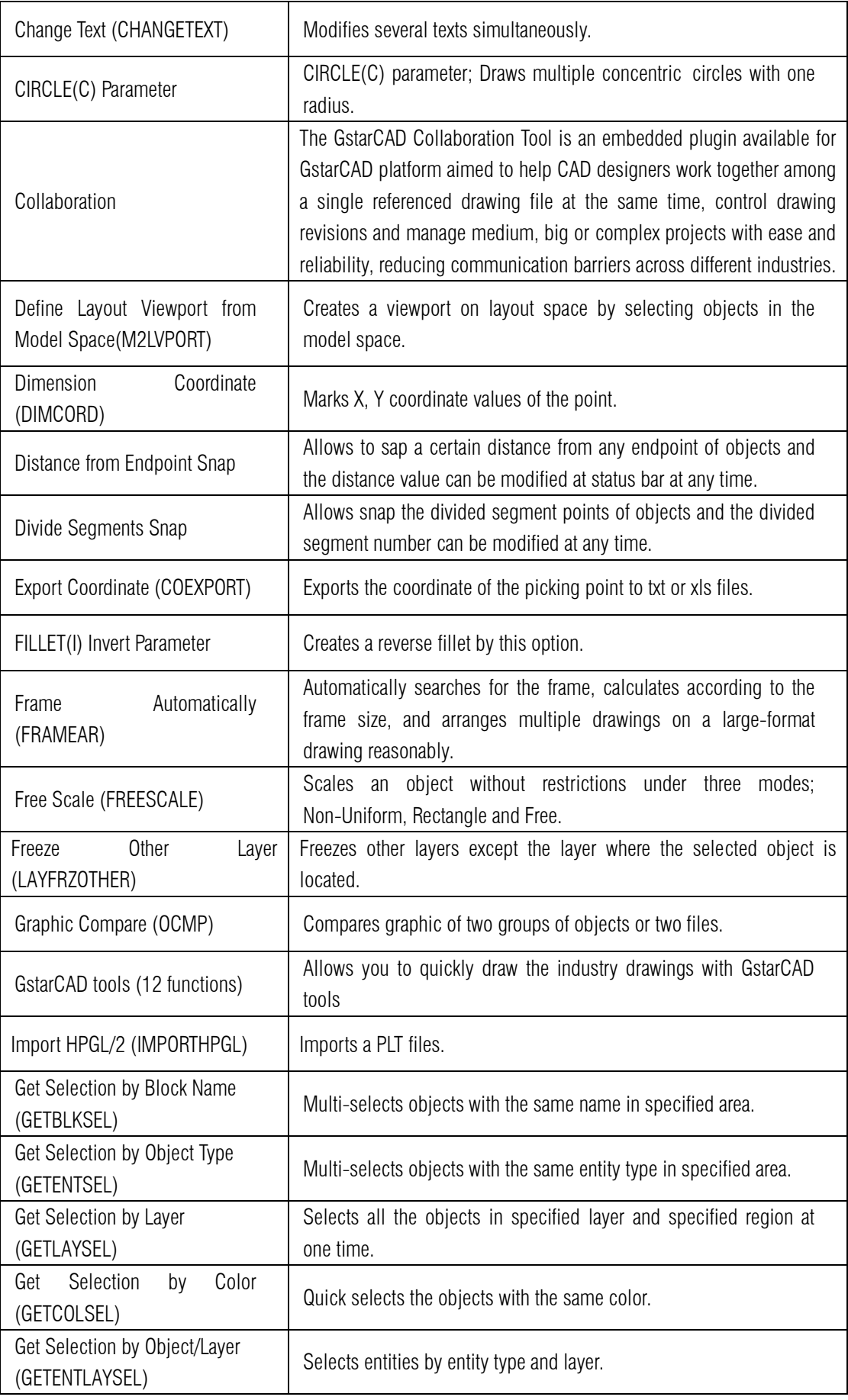

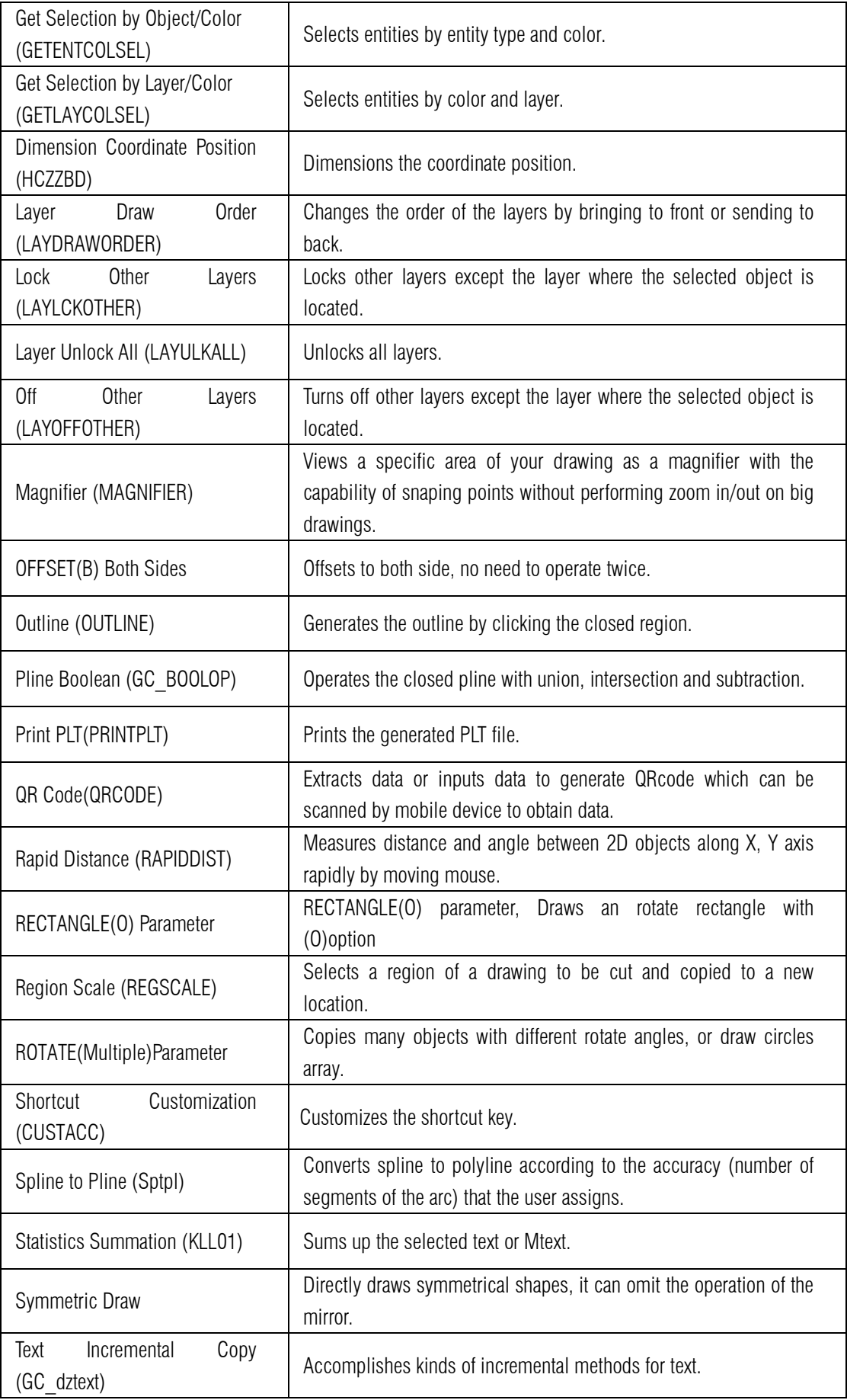

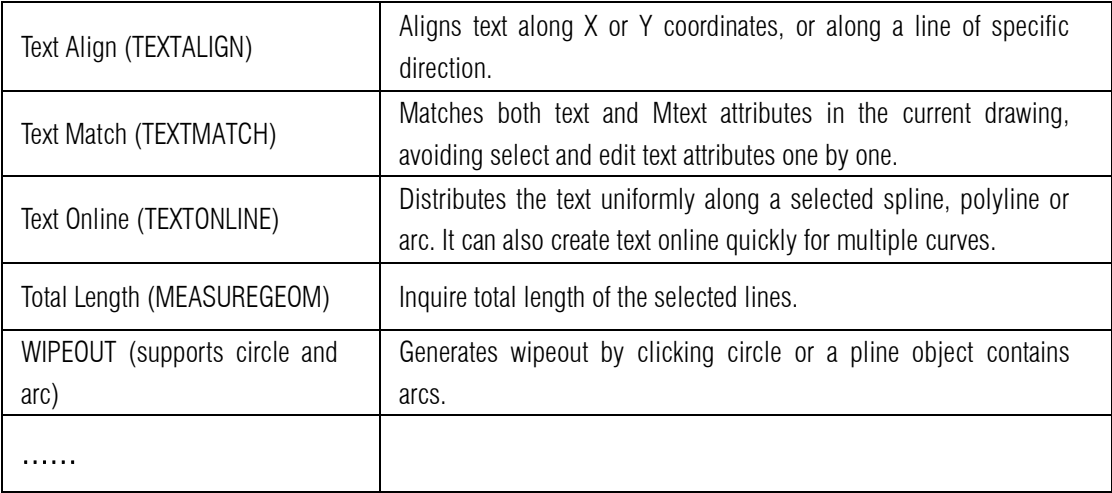

Besides developing plenty of innovative features, GstarCAD has improved the basic operations in order to simplify the operation steps. For example, Adds the angle parameter to line and spline, when drawing an object, you can not only set the value between object and X axis, but also set the angle parameter between the selected line and the previous line; Adds the concentric circle and rotated rectangle; Adds multiple copies in rotate command, realize the copy rotate and circle array; Adds divided by segment and distance from endpoint, layout by path, etc. to accomplish the liner array. As well as supports invert fillet option in fillet command. GstarCAD 2024 also upgrades the kernel, perfectly compatible with the three core modules of AcCoreMgd.dll

AcDbMgd.dll, AcMgd.dll and more than 400 core interfaces.

Although GstarCAD lacks some features that AutoCAD supports, the total number of features are as rich as AutoCAD, especially for the regular features. GstarCAD is excellent to enhance your drawing efficiency.

## <span id="page-10-0"></span>5. GstarCAD Innovative Features Brief Introduction

From the list comparison table above, we know GstarCAD has a lot of advantages compared with AutoCAD. For detailed introduction you can click Help tab or press F1 and find "Innovative Features" from GstarCAD online help, as shown below.

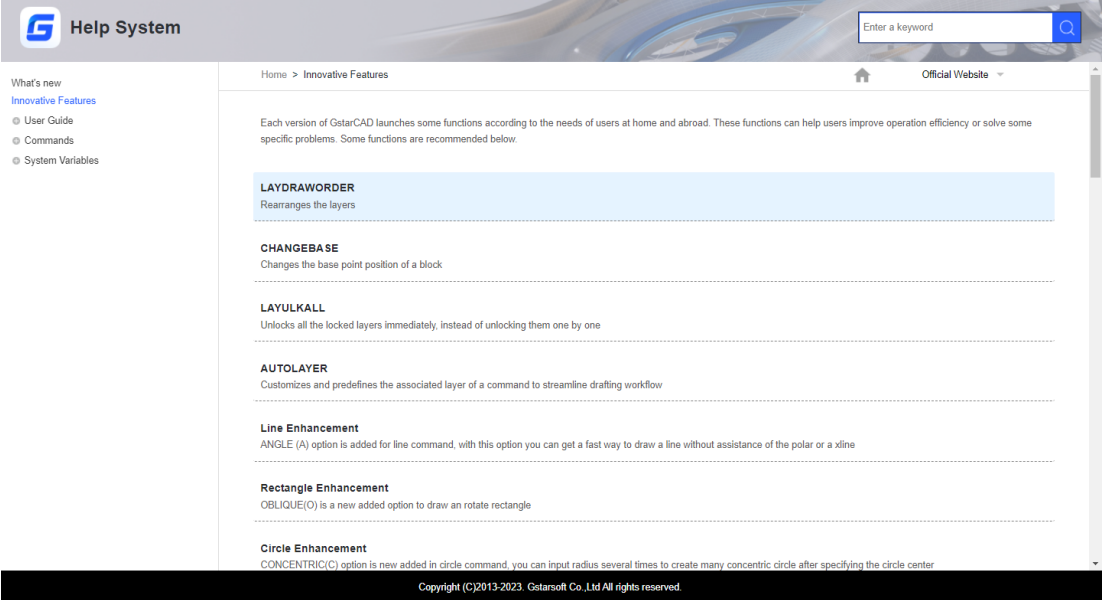

### Introduction for several main innovative features below:

FREESCALE

FREESCALE command scales an object without restrictions under three modes; Non-Uniform, Rectangle and Free.

- $\checkmark$  The Non-uniform scale allows scaling X and Y coordinate axis separately.
- $\checkmark$  The RectScale allows scaling an object to match a rectangle frame. The rectangle does not need to be drawn, just specify two diagonal points.
- $\checkmark$  The FreeScale allows moving or copy and scale objects in a closed quadrilateral frame to another closed quadrilateral frame, which can be used to generate a tilting hatch pattern or perspective distortion graphic.

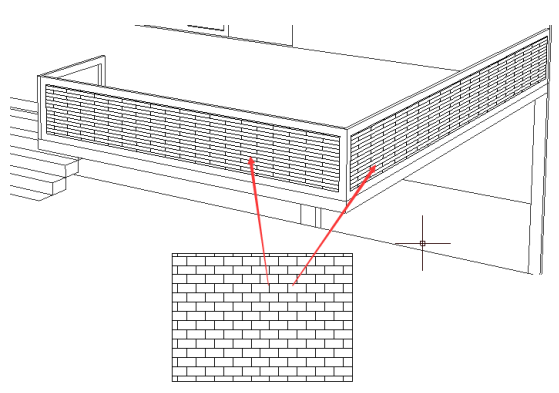

#### Define Layout Viewport from Model Space (M2LVPORT)

M2LVPORT command creates a viewport on layout space by selecting objects in the model space. And then calculate the viewport size according to the set scale and locate the viewport in the layout space. You can quickly create and set a viewport of the current drawing. This command can be quickly invoked on the right-click menu of the model/layout tab.

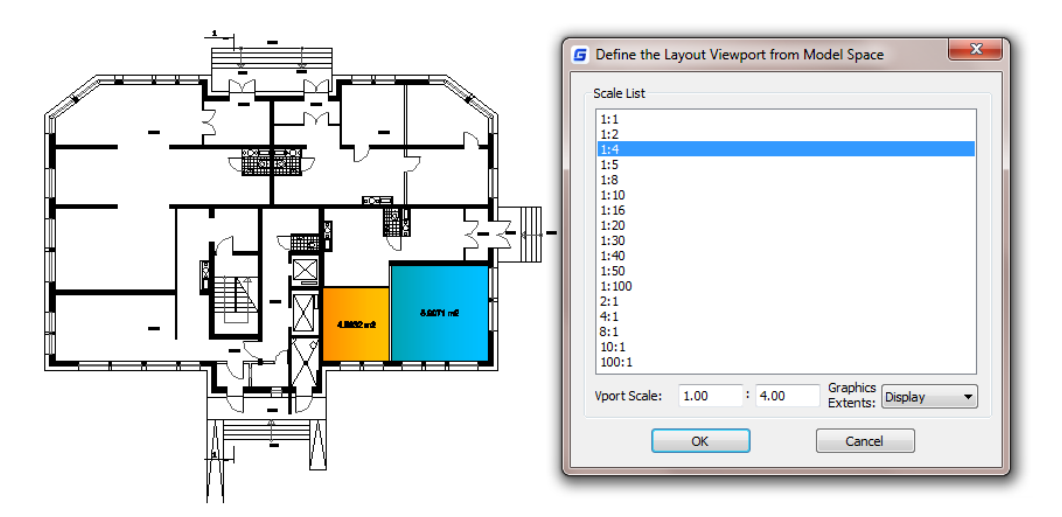

#### Auto Layer (AUTOLAYER)

AUTOLAYER command allows you to customize and predefine the associated layer of a command to streamline drafting workflow. You can create as many layers as you want. Each layer created must be a predefined command, which you can name its layer, select layer color, linetype and lineweight. After you execute the predefined command, its layer will be generated automatically. You can save, load and clear all layer settings from the AUTOLAYER dialog box. You can enable or disable the AUTOLAYER option from the status bar.

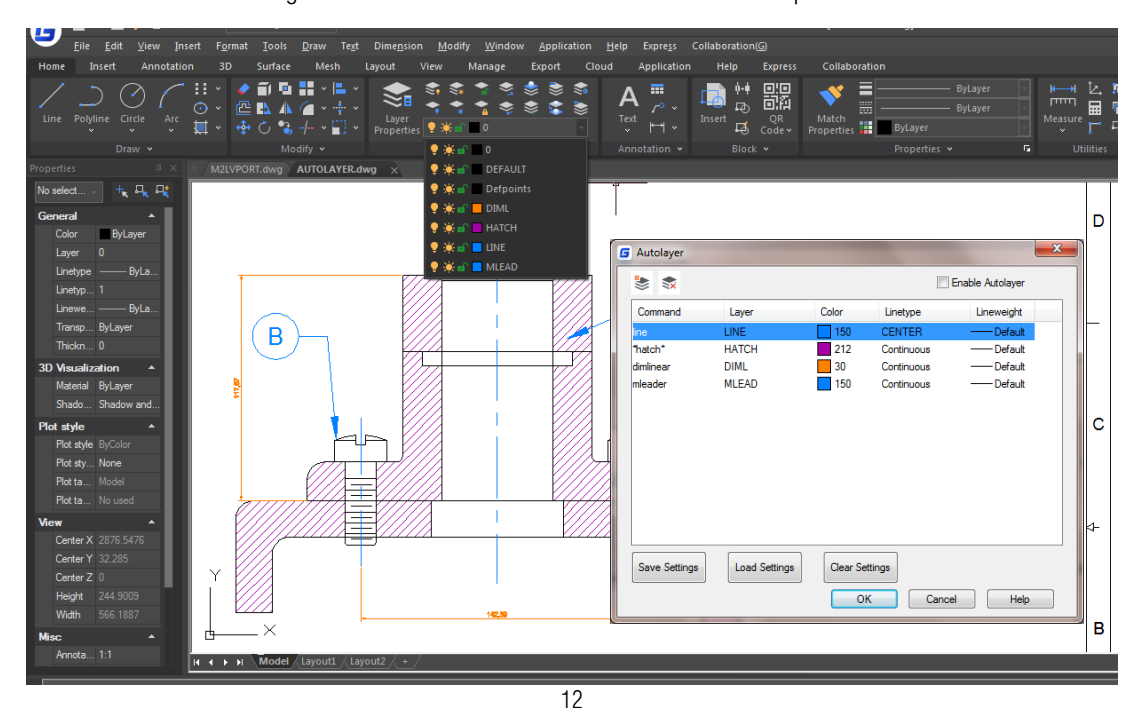

#### Area Table (AREATABLE)

AREATABLE command can automatically dimension and count the area of an enclosed object and export the result to a table in the current drawing area.

- $\triangleright$  The enclosed area or object can be marked with a number or area symbol, and the area table data can be generated at the same time.
- $\triangleright$  The area data can be exported to a text or table file.
- $\triangleright$  The values in the table change automatically when the number or area size is changed.

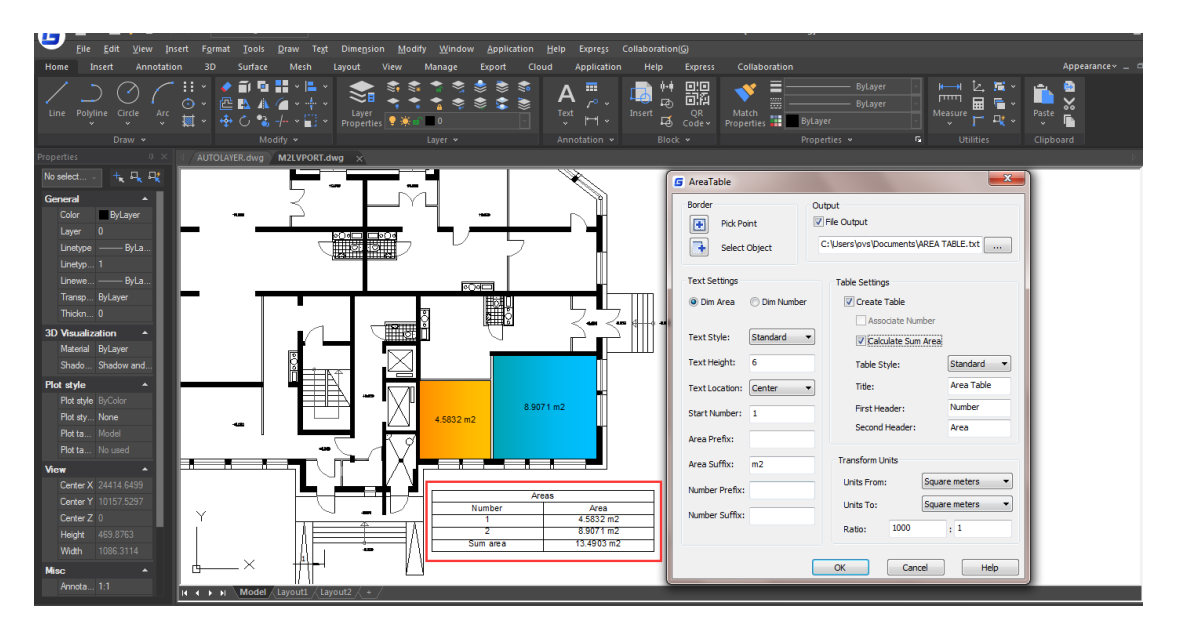

#### AutoXLS Table Tools

AutoXLS Table Tools can not only create and edit Excel table and insert to GstarCAD but also update table whose original Excel spreadsheet was modified and manage the link relation between a table object and an external EXCEL file.

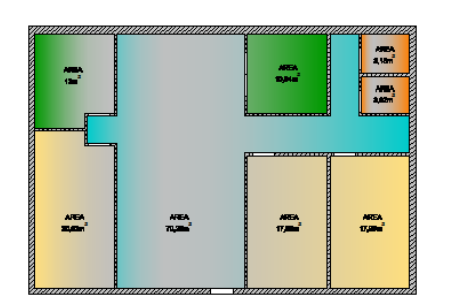

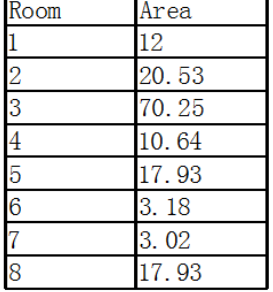

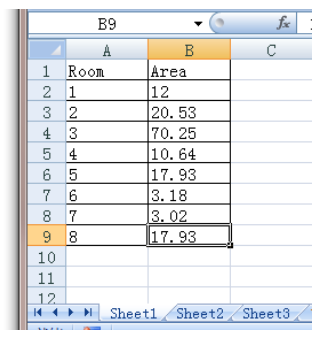

#### Attribute Increment (ATTINC)

ATTINC command helps to specify attribute of blocks with incremental value, and to modify attribute value of blocks according to the sort method. This command can increase block attribute value that contains a number or letter. When ATTINC command is on, as long as the drawing is not closed, when copying, inserting and deleting a block attribute in the drawing, the property number or letter can be updated automatically.

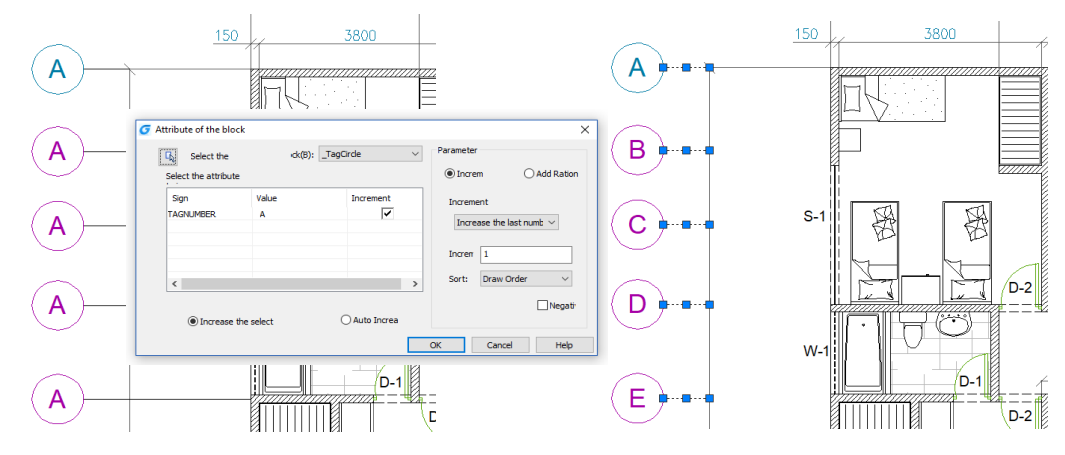

#### Symmetric Draw

No matter it is AEC or MFG industry, there are many symmetric drawing shapes. The usual way to make a symmetric shape is to draw the first half of the shape and then get another symmetric half by copy or mirror.

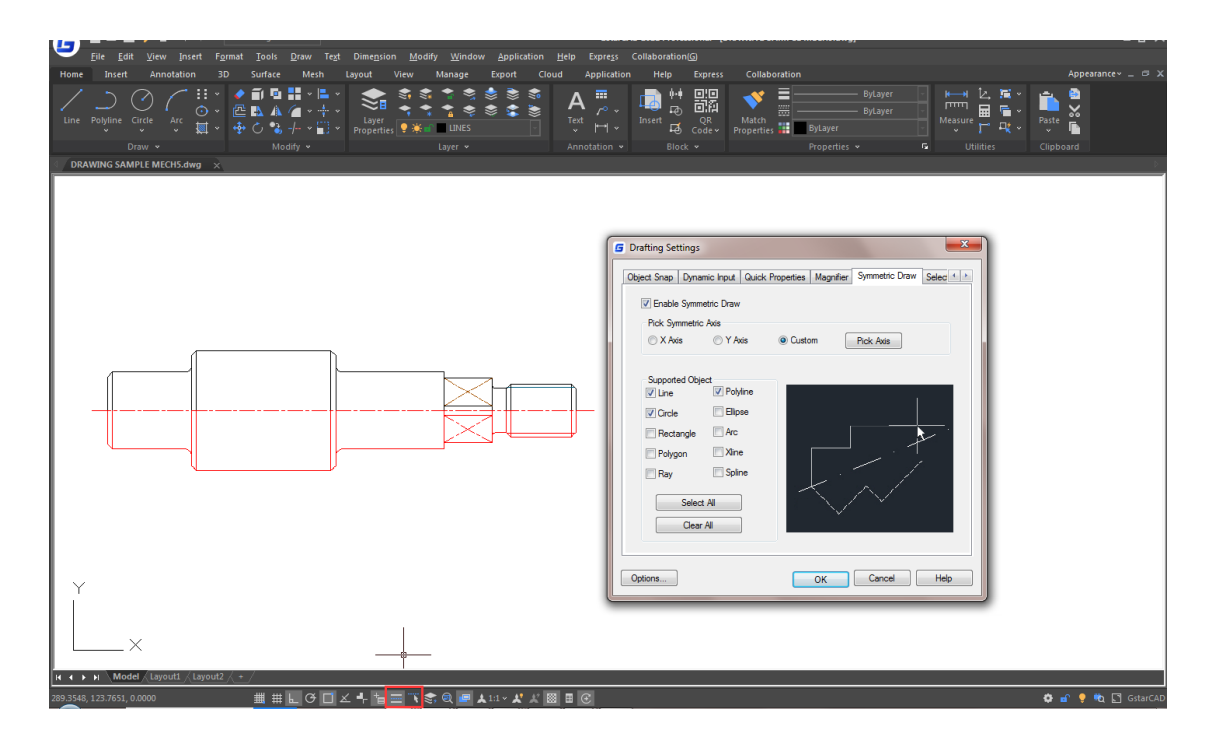

#### $\bullet$  Outline Objects (OUTLINE)

Outline Objects tool allows you to extract the outline shape of selected closed objects in a window selection method. This outlined shape is in fact a polyline object created on the current layer that you are working with. For example, use this tool to extract the outline shape of a floor plant of a house to later calculate its total area or to reference draw the roof of it.

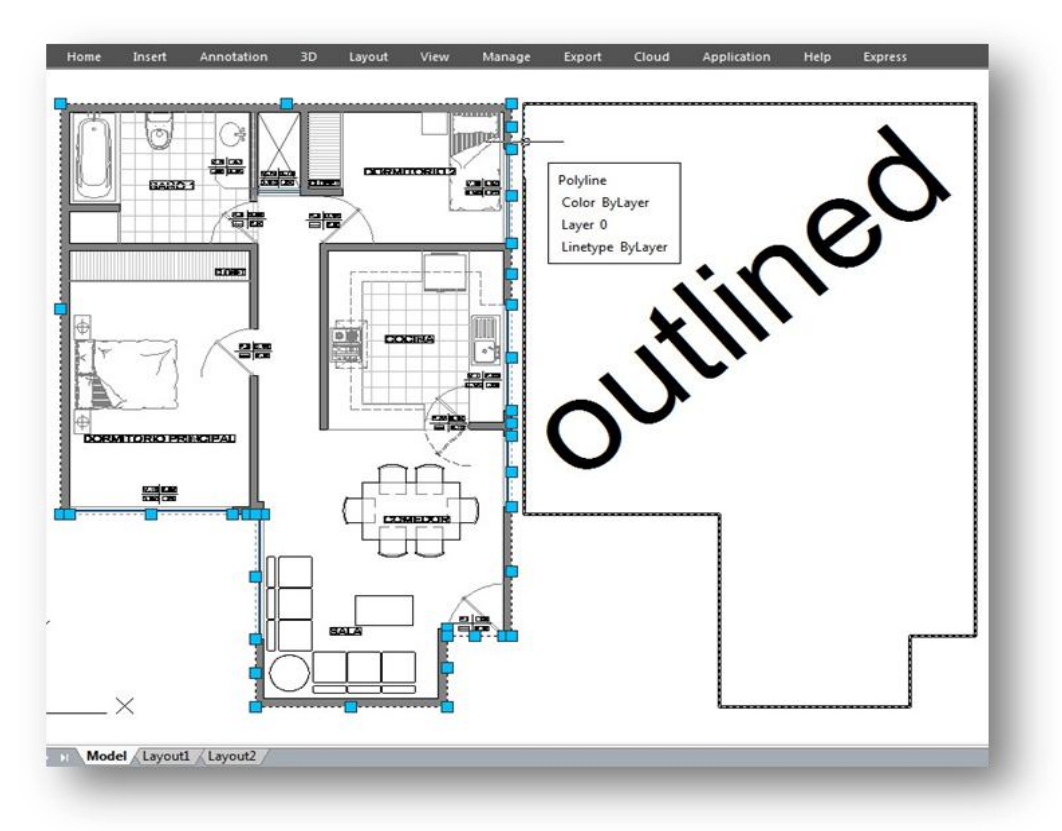

#### Change Base (CHANGEBASE)

Move the base point and keep objects staying in same position, or move objects and keep base point staying in same position.

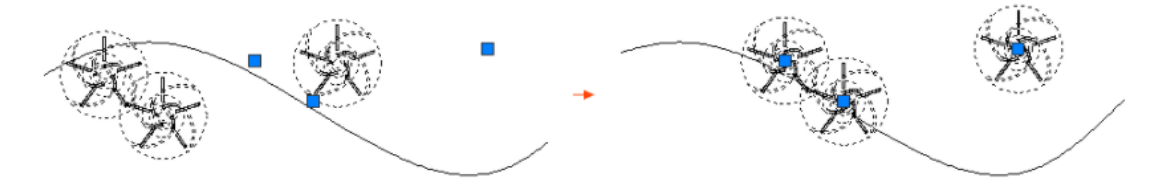

#### ● Block Break (BLOCKBREAK)

Working with block references that represent symbols are essential in some industrial application drawings like electrical schematics, piping, etc.

But a headache comes when trying to place these blocks accurately overlapping or even breaking other objects on your drawing.

Now get rid of this headache with BLOCKBREAK command. This innovative tool is able to wipeout or break an object that is overlapped by a reference block.

For example, in some cases we may need to insert block symbols into a cable line in electrical schematic. And normally the cable line is required to be broken by the symbols where the symbols are inserted. Similar request also exists in other application designs.

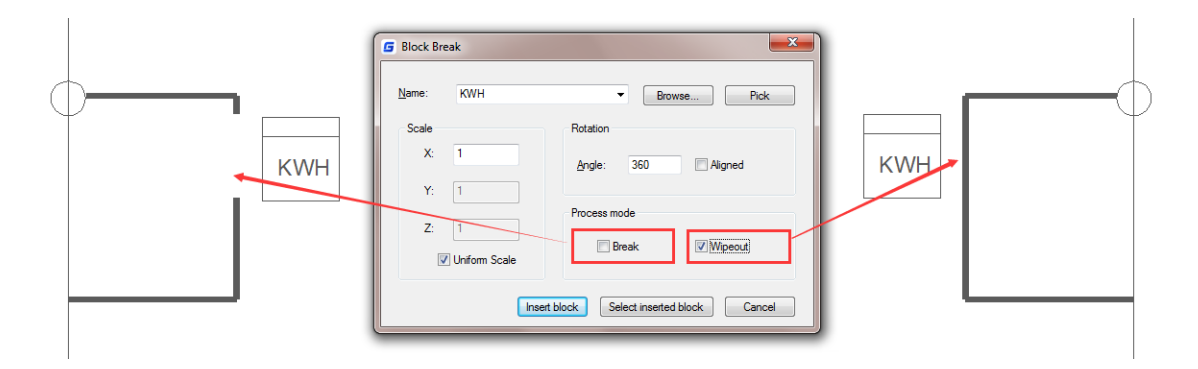

#### Break Object (BREAKOBJECT)

In some industrial application designs, sometimes we need to break pipes or cable lines in our schematic drawing to indicate their spatial relationship. Sometimes we also need to break lines at crossing point to make it convenient for the later edit. The BREAKOBJECT tool came from this kind of needs.

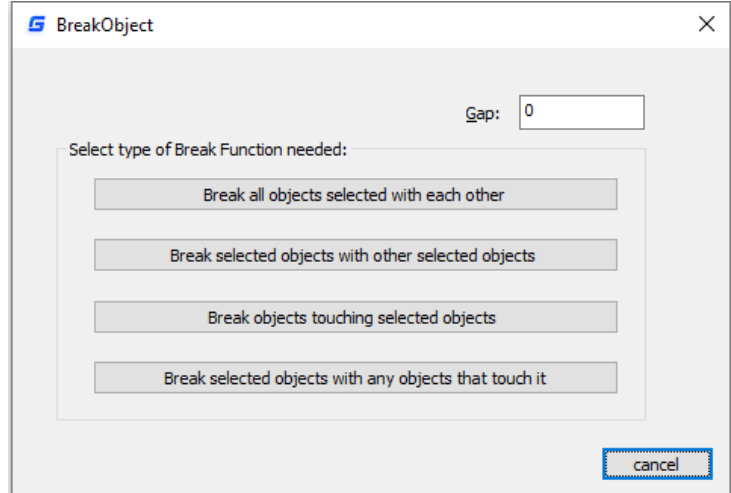

#### Object Snap Options

Within Object Snap tab, you can find the option called *Distance from Endpoint*. This option allows snap a certain distance from any endpoint of objects like line, arc, spline, pline, ellipse arc, mline and any other lines. As long as you pass the cursor over an object from its endpoints, you will see a green snap point at accurate distance.

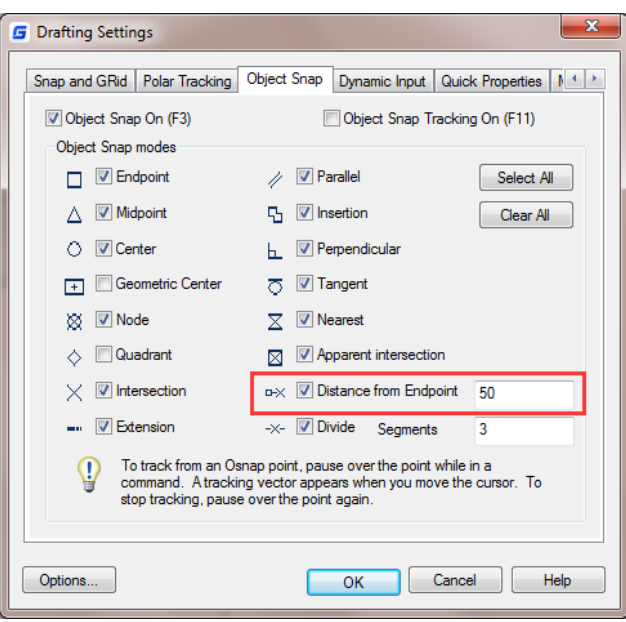

#### Divide Segments

Divide Segments allows snap the divided segment points of objects like line, arc, spline, pline, ellipse arc, mline and any other lines. Before, if you want to find the divide point, first you need to generate the divided points object, then snap those points to draw. Now as long as you pass the cursor over an object mentioned above, you will see a green snap point at accurate distance.

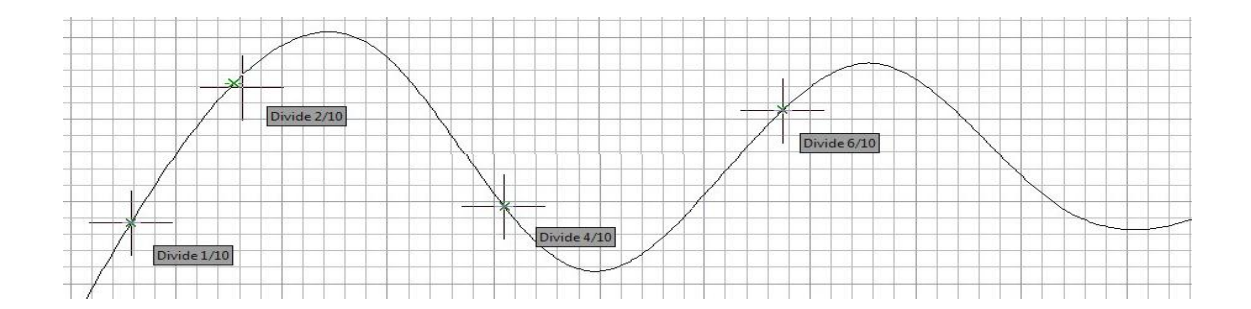

#### Align Tool (ALIGNTOOL)

Simple and practical tool, allows to align selected objects such as: rectangle, circle, line, spline, arc, pline, block and even 3D model objects along the X or Y axis coordinates, avoiding performing select and move commands. This tool has different alignment methods, including an offset option for each axis and can be combined as well.

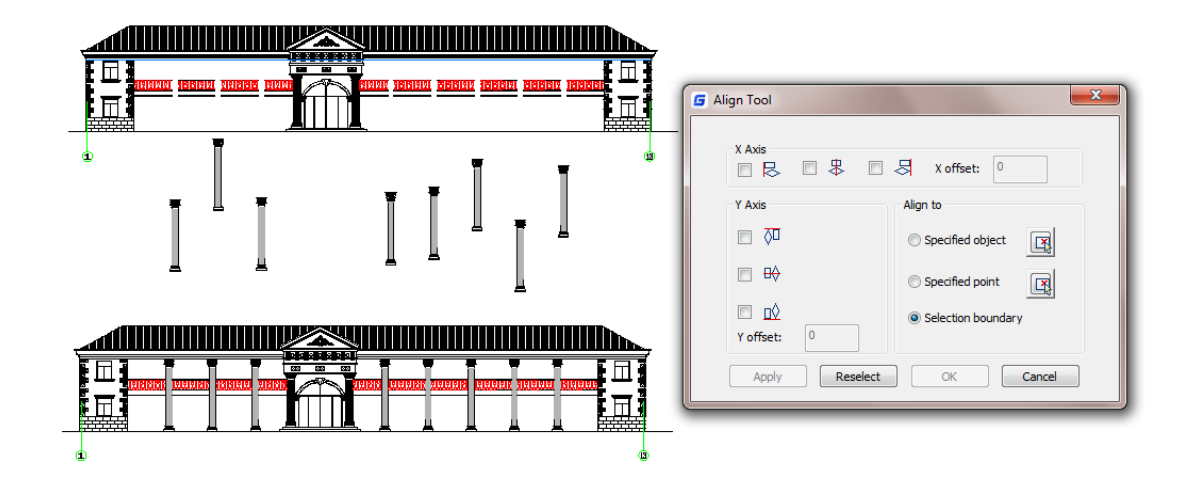

#### Arrange Tool (ARRANGETOOL)

Arrange Tool can quickly adjust the arrangement of multiple objects. It can align multiple objects left, right, top, bottom and center and can also arrange them vertically or laterally.

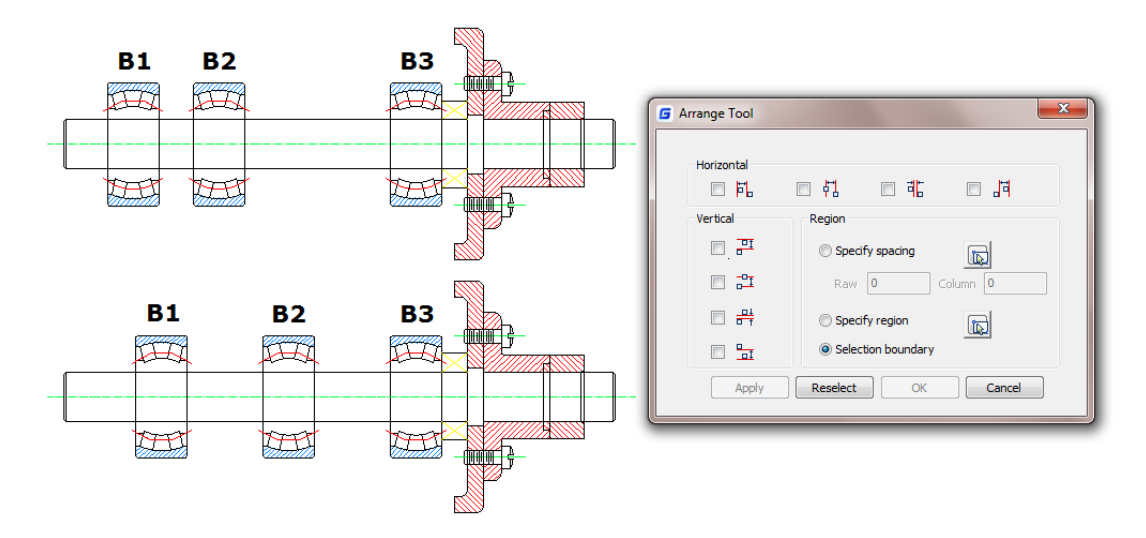

#### Sum Area and Total Length (MEASUREGEOM)

Measuregeom command is more powerful in GstarCAD, not only adds measure radius, measure angle, and measure volume, but also sum area and total length.

Sum area: Not only can calculate the area of a closed object but also can calculate a closed region area. If there are multiple objects need to be selected, window selection is available.

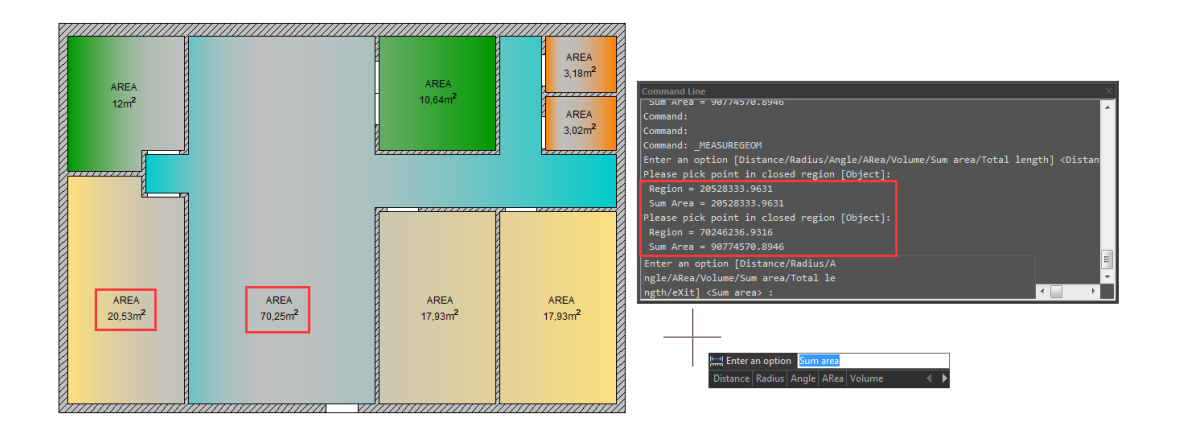

Total length: Calculates the object length and total length associated with selected arc, circle, polyline segments or line objects. You can either select the single object by clicking or selecting multiple objects with window selection.

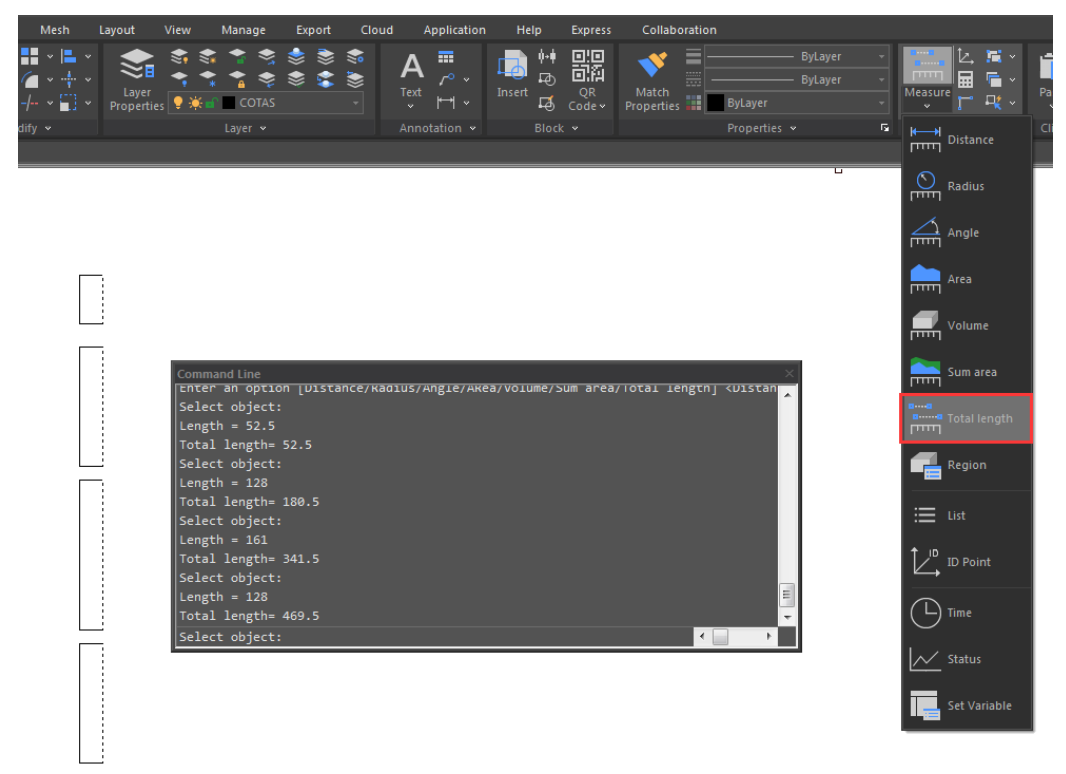

#### **Magnifier**

MAGNIFIER (a real alternative to change the habit of viewing details and drafting over the most complex drawing at glance). This tool helps to view a specific area of your drawing as a magnifier with the capability of snapping points without performing zoom in/out on big drawings like map or survey and also is practical to use and customize. Save time on exploring small details of your drawing or even drafting in a jungle of intersected objects easily and quickly.

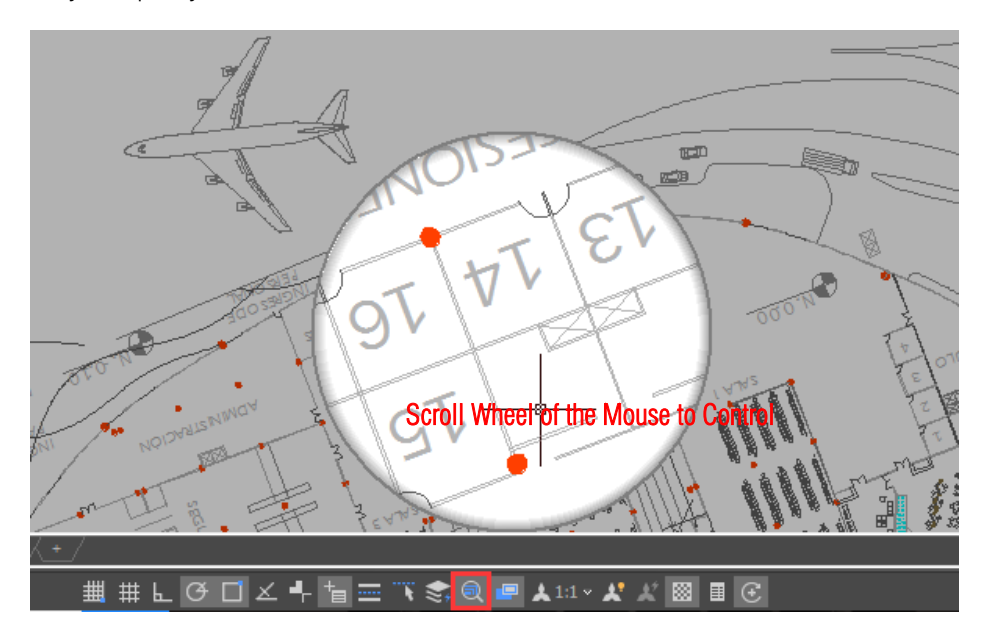

### CAD Table to EXCEL (\_GC\_CTE)

This command will convert sheets, composed by line/Spline and text/Mtext in CAD, to EXCEL.

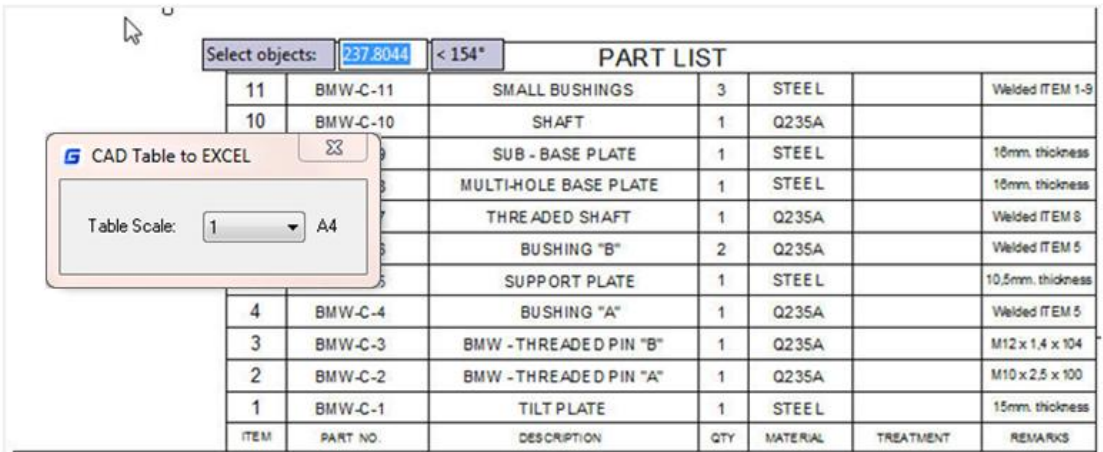

#### Drawing Lock (LOCKUP)

Sometimes a designer sends drawings to other people, but doesn't want others to modify the drawings. The "Drawing Lock" function can turn the drawing into a whole block. You can't explode it or modify the objects of the original drawing. It is a good way to prevent others from modifying the drawing.

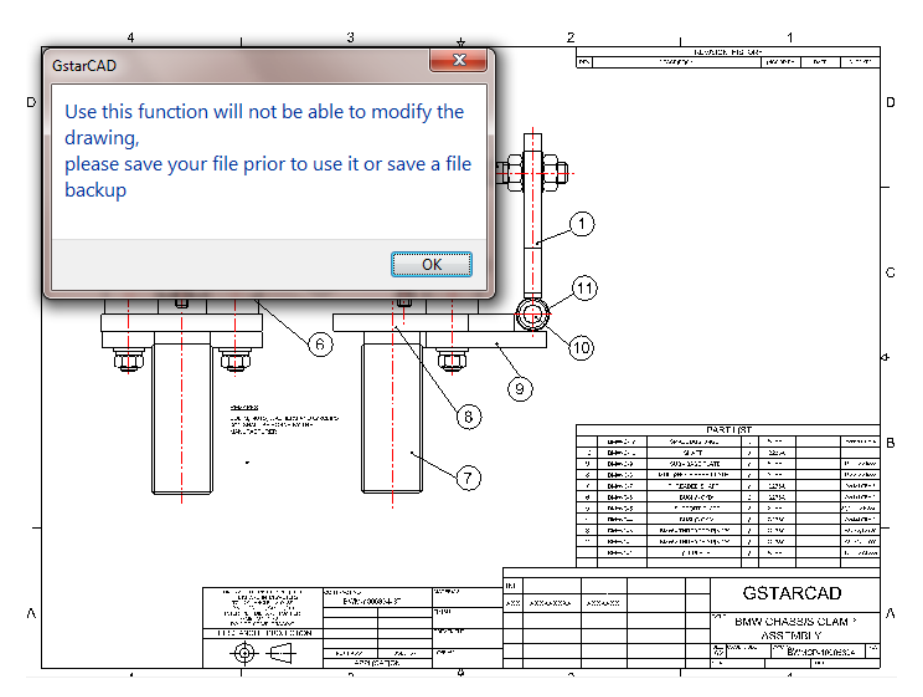

#### GstarCAD Tools

GstarCAD Tools provides more practical functions for industry designers.

The following introduces some practical GstarCAD tools: Drawing Scale: You can set the drawing scale before drawing, when you are using other tools (for example "Draw Axonometric line" and "Modify Line width"), GstarCAD will adjust the scale automatically.

**Extension:** Normally after extension, the extension effect will be displayed, but Visual Extension can display the effect in real time until you confirm the position.

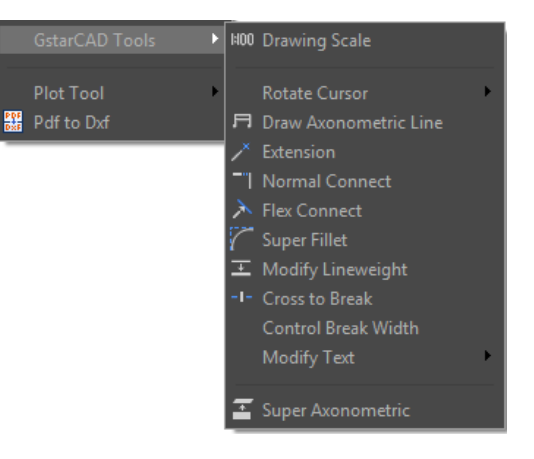

Cross to Break: In engineering drawings, many places need to break the cross line. If we do this in the original way, it will be very complex. Using this function to break lines can be easily done.

Super Axonometric: It is a quintessential function that can easily convert a plan drawing to an axonometric drawing.

#### **•** Dimension Polygon Center

GstarCAD supports the option Polygon(P) in DIMCENTER command to mark the center of polygons.

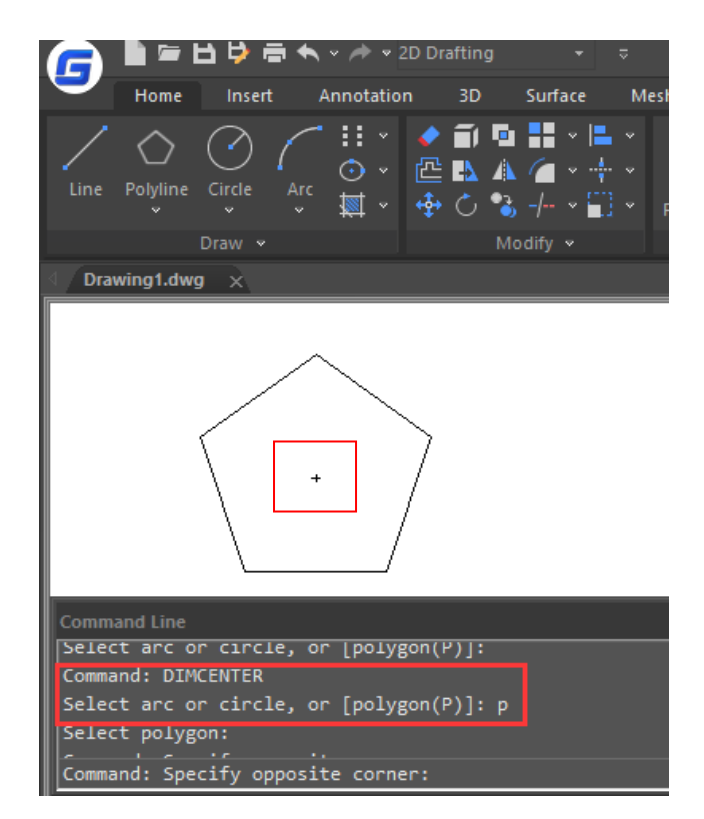

#### Batch Purge (BATPURGE)

This new function allows to batch purge the excess objects such as blocks, layers, line type, dimension style or text style on several DWG files. The Batpurge tool doesn't need to open files. It executes the command of purge directly, which makes it run with very high efficiency.

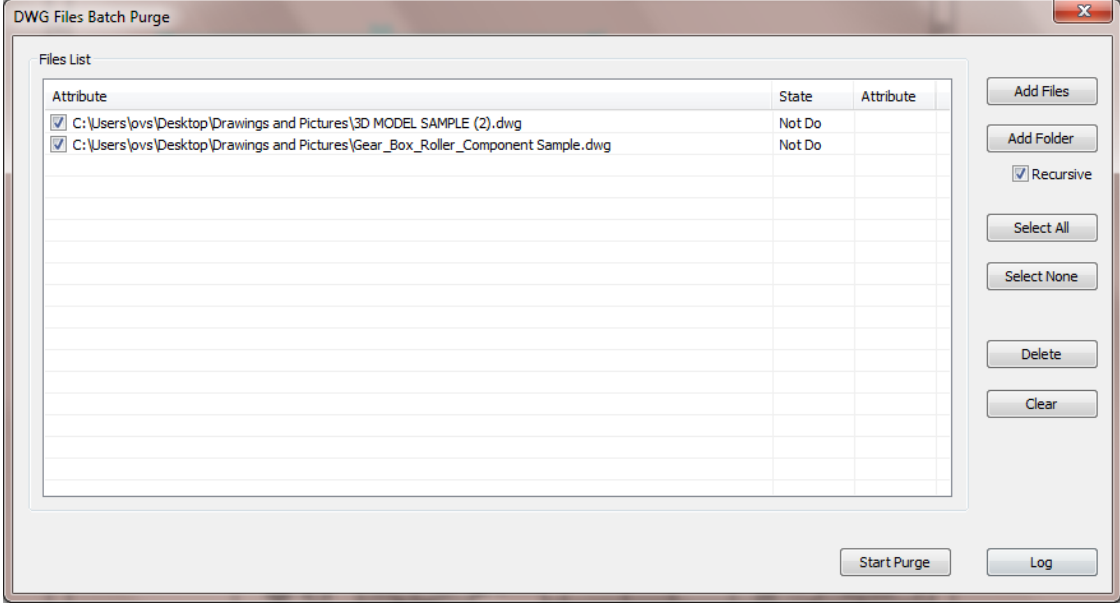

#### ● Break Point Check (CLOSELINE)

You can enter the CLOSELINE command to immediately mark unclosed endpoints among selected lines, polylines or arcs, and close them conveniently.

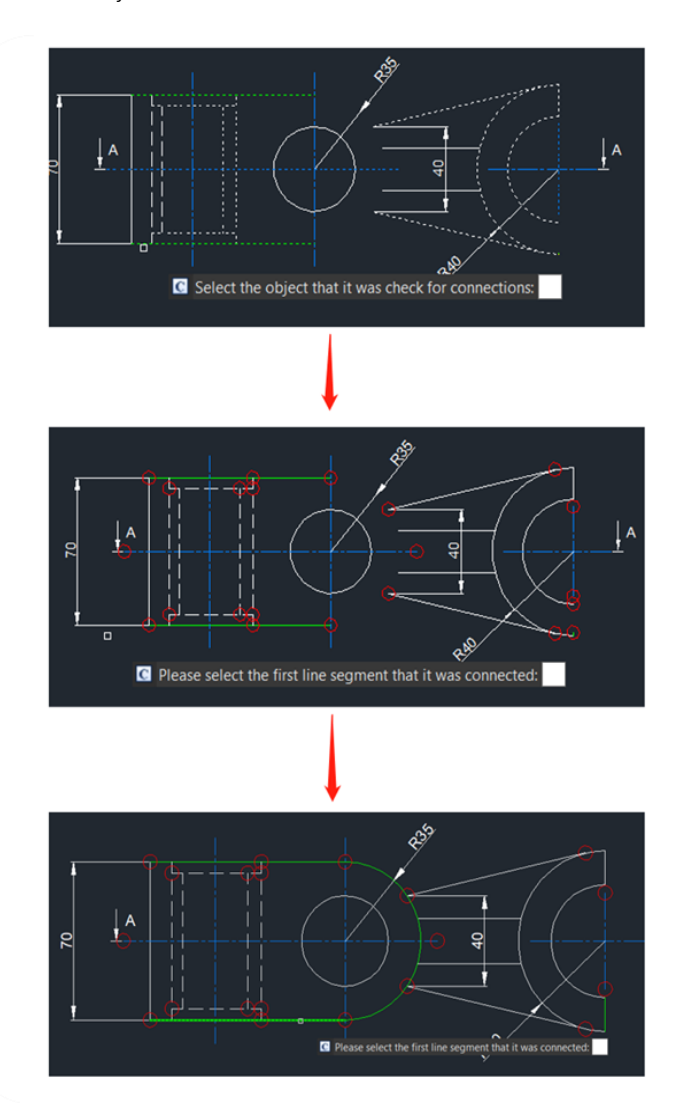

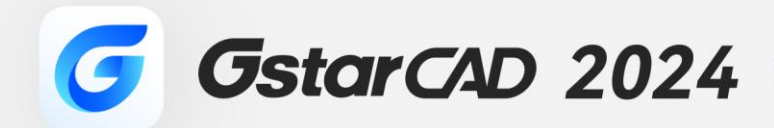

 $+$ 

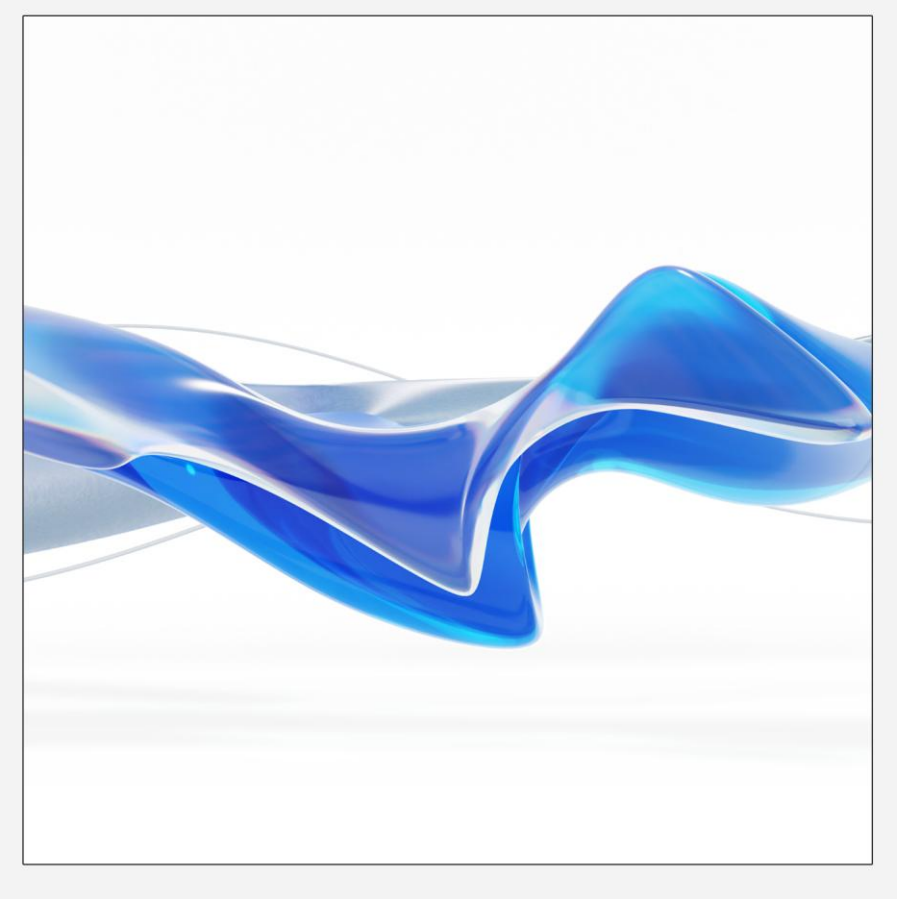

# https://www.gstarcad.net/

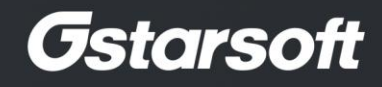

 $+$